<span id="page-0-0"></span>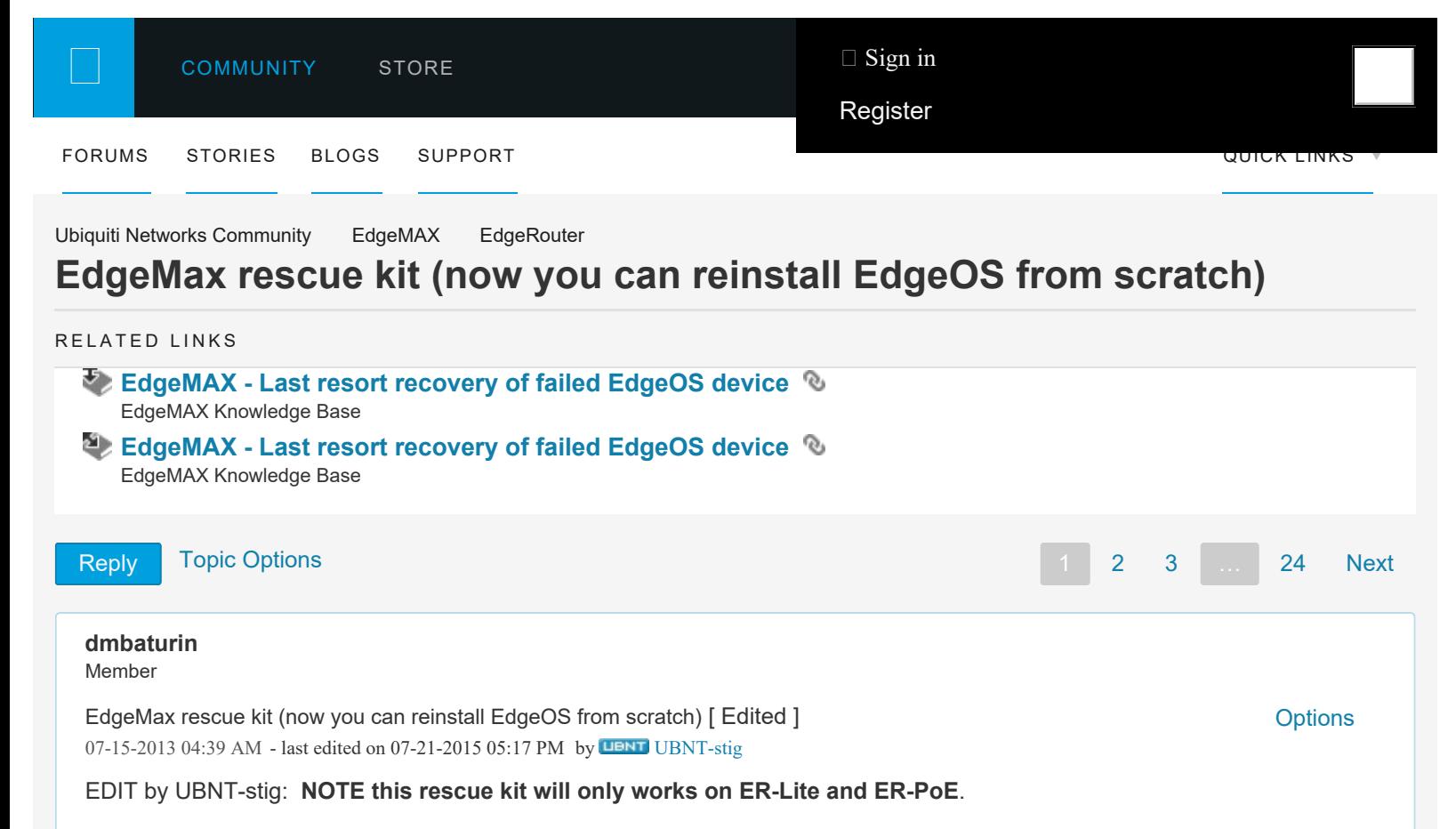

This forum topic is the home of the EdgeMax Rescue Kit—a network bootable rescue image for EdgeOS-based routers.

Basically, it's a minimal Linux kernel with recovery tools embedded in initramfs. You connect to your router via serial, boot it via TFTP and get into a minimal rescue system.

The following scripts for automated recovery procedures are included:

- 1. emrk-factory-reset removes the config.boot, optionally making a backup copy inside the config dir so you can access it easily after reboot.
- 2. emrk-remove-user-data removes any data from writable dirs, getting the system back to clean EdgeOS (all config data, user installed packages on so on are removed). It also removes copies of user data left after resets, as pressing reset button doesn't really remove the data but renames the old writable dir to some random name and creates a new one. Useful if you are going to give away your ERL to an untrusted third party.
- 3. emrk-reinstall downloads release tarball from URL and reinstalls EdgeOS from scratch .

**NOTE:** emrk-remove-user-data and emrk-reinstall are highly disruprive! The former will remove everything but the stock EdgeOS image. The latter will remove and re-create all the partitions, so all your data, if you still have any, will be lost irrecoverably. Use it only if there is no hope to recover your installation in a less disruptive way.

I did my best to get it to work, but I can't guarantee there are no bugs, so use at your own risk.

## **How to use**

Download the latest version of the EMRK image from <http://packages.vyos.net/tools/emrk/> (or use mirror director link: [http://mirror.vyos.net/tools/emrk/\)](http://mirror.vyos.net/tools/emrk/)

Install a TFTP server. On UNIX systems some TFTP implementation is always available from ports/repos, Windows users may use this one: <http://tftpd32.jounin.net/>

Copy the image to your TFTP server directory.

It's better to set up a DHCP server. If you are using ISC DHCPD, use these options in your subnet declaration:

```
option tftp-server-name "x.x.x.x"; # Your TFTP server address
next-server x.x.x.x; # Your TFTP server address
option bootfile-name "emrk-0.9c.bin";
filename "emrk-0.9c.bin
```
Connect to your router via serial. Power on or reboot the router and, before EdgeOS kernel loads, press any key (I usually keep pressing some key repeatedly from the start). This will get you to the bootloader console where you can boot your router manually.

Connect router eth0 interface to your network.

```
If you use a DHCP server, issue the following command in U-Boot CLI:
  dhcp;tftpboot;bootoctlinux $loadaddr
                                          If you don't have a DHCP server, you may configure network manually:
```

```
set ipaddr x.x.x.x (where x.x.x.x is desired router IP address)
set netmask 255.255.255.0 (or whatever mask you want)
set serverip y.y.y.y (where y.y.y.y is your TFTP server address)
set bootfile <EMRK image file name>
Optionally,
set gatewayip z.z.z.z (where z.z.z.z is your default gateway)
tftpboot
bootoctlinux $loadaddr
```
If everything goes right, after bootoctlinux command you will see the kernel booting and will be asked if you want to continue after a scary disclaimer. Answer "yes" (case insensitive) or "no". Next you will be asked if you want to use DHCP or configure the network interface statically.

To reinstall EdgeOS from scratch, you will need to download the tarball and put it on your HTTP/FTP/SSH server.

Here is an example reinstall log (kernel boot messages omitted).

```
Loading EMRK 0.9a
Mounting filesystems
Bringing up eth0
Checking boot partition
Boot partition looks intact
Attempting to mount boot partition
Boot partition successfully mounted
Looking for kernel file
Found a kernel
Checking kernel MD5 sum file
Found kernel MD5 sum file
Checking kernel MD5 sum
Kernel MD5 sum is correct
Checking root partition
```
Root partition looks intact Attempting to mount root partition kjournald starting. Commit interval 5 seconds EXT3 FS on sda2, internal journal EXT3-fs: mounted filesystem with writeback data mode. Root partition successfully mounted Looking for system image file Found a system image file Checking system image MD5 sum file Found system image MD5 sum file Checking system image MD5 sum System image MD5 sum is correct \*\*\*\*\*\*\*\*\*\*\*\*\*\*\*\*\*\*\*\*\*\*\*\*\*\*\*\*\*\*\*\*\*\*\*\*\*\*\*\*\*\*\*\*\*\* Welcome to EdgeMax Rescue Kit! This tool is distributed under the terms of GNU General Public License and other licenses Brought to you by SO3 Group WARNING: This tool is not developed, officially supported or endorsed by Ubiquiti Networks! Using it may lead to destroying your router configuration or operating system Ubiquiti Networks support will not help you with using it or fixing consequences of using it. This tool itself is distributed without any warranty and authors are not liable for any damage it may cause By using this tool you agree you are doing it at your own risk and understand what you are doing \*\*\*\*\*\*\*\*\*\*\*\*\*\*\*\*\*\*\*\*\*\*\*\*\*\*\*\*\*\*\*\*\*\*\*\*\*\*\*\*\*\*\*\*\* Enter 'Yes' to proceed, 'No' to reboot yes or no: yes Do you want to configure network via DHCP? yes or no: yes udhcpc (v1.17.1) started Sending discover... Sending select for 10.91.19.175... Lease of 10.91.19.175 obtained, lease time 86400 /usr/share/udhcpc/default.script: Resetting default routes route: SIOCDELRT: No such process /usr/share/udhcpc/default.script: Adding DNS 10.91.19.1

```
EMRK provides some scripts for automated
recovery procedures:
emrk-factory-reset -- reset config to factory default
emrk-remove-user-data -- remove all the user data including
    config and everything
emrk-reinstall -- reinstall EdgeOS from scratch
    (wipes any user data too)
Enter 'reboot' to reboot your router
BusyBox v1.17.1 (Debian 1:1.17.1-8) built-in shell (ash)
Enter 'help' for a list of built-in commands.
/bin/ash: can't access tty; job control turned off
EMRK>
EMRK>emrk-reinstall 
WARNING: This script will reinstall EdgeOS from scratch
If you have any usable data on your router storage,
it will be irrecoverably destroyed!
Do you want to continue?
yes or no: yes
Unmounting boot partition
Unmounting root partition
Re-creating partition table
Creating boot partition
Formatting boot partition
mkfs.vfat 3.0.9 (31 Jan 2010)
Creating root partition
Formatting root partition
Mounting boot parition
Mounting root partition
kjournald starting. Commit interval 5 seconds
EXT3 FS on sda2, internal journal
EXT3-fs: mounted filesystem with writeback data mode.
Enter EdgeOS image url: ftp://10.91.19.5/pub/ER-e100.v1.2.0.4574253.tar
  % Total % Received % Xferd Average Speed Time Time Time Current
                                 Dload Upload Total Spent Left Speed
100 68.3M 100 68.3M 0 0 8319k 0 0:00:08 0:00:08 --:--:-- 6318k
Unpacking EdgeOS release image
Verifying EdgeOS kernel
Copying EdgeOS kernel to boot partition
Verifying EdgeOS system image
Copying EdgeOS system image to root partition
Creating EdgeOS writable data directory
Cleaning up
Installation finished
Please reboot your router
```
If you want to do things manually, there are busybox with symlinks to its applets (cat/grep/rm/cp/mv/tar/etc., ping, traceroute, nc etc.), curl, parted, and mkfs.ext3/mkfs.vfat.

I used it on my on ERL when I replaced the USB stick with a 8GB one yesterday. Hope you find it useful, any bug reports or

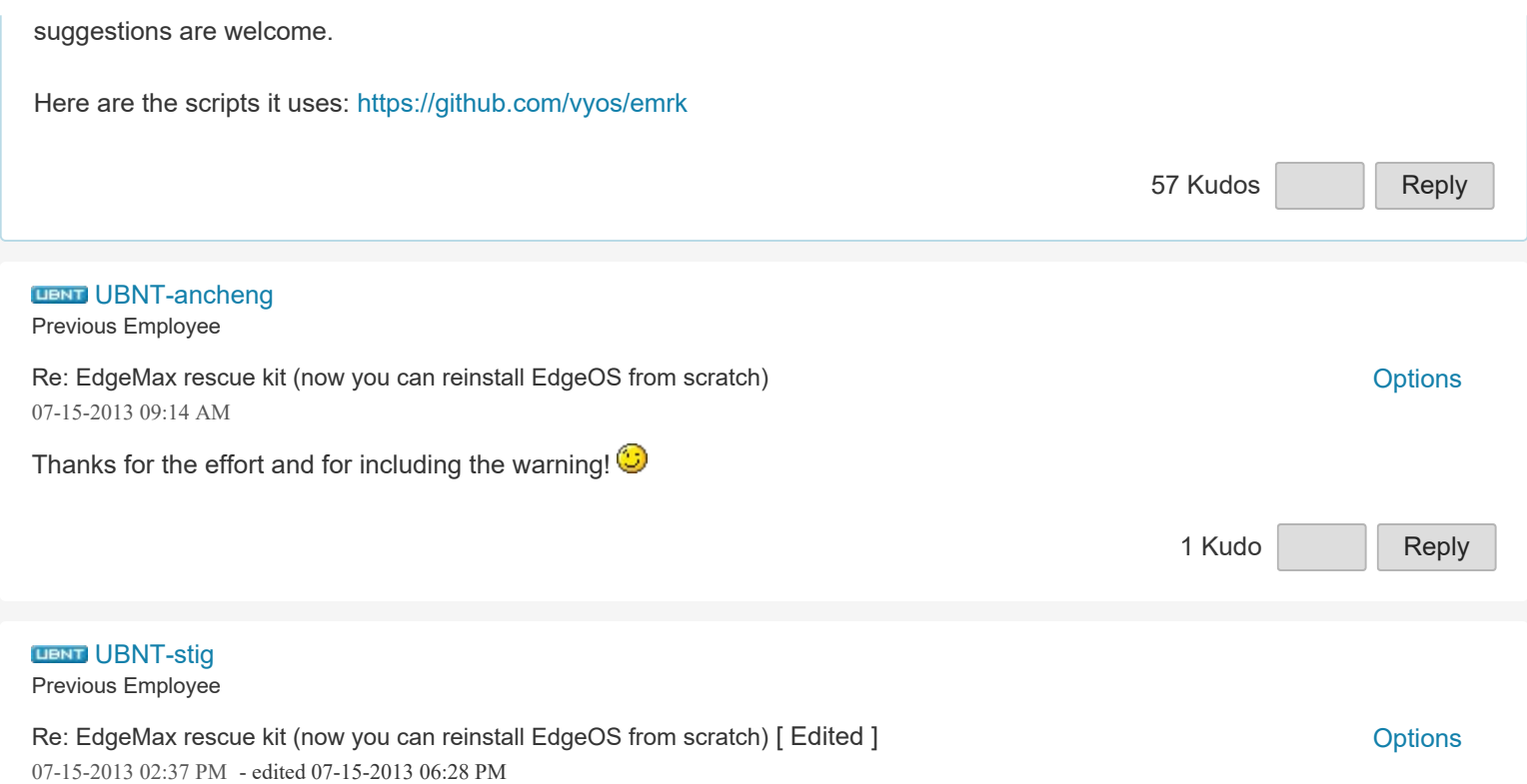

This is pretty cool. One of my test ERL's has been bricked for a while I hadn't gotten around to running our factory install script, so I gave your build a try instead. It worked and rebooted fine.

One thing you may want to add is the version file since the normal upgrade script looks for that. Without that the next upgrade failed for me:

ubnt@ubnt:~\$ add system image upgrade-v1.2.0dev.4578432.130715.0102.tar Checking upgrade image... Done Preparing to upgrade... Done Copying upgrade image... /usr/bin/ubnt-upgrade: line 449: [: ==: unary operator expected Done Removing old image... Done Checking upgrade image... Done cp: can't stat '/root.dev/version': No such file or directory Finishing upgrade... Failed to move current image ubnt@ubnt:~\$

After the failed upgrade, I was left with an upbootable system. So I used the rescue imagine again to recover and then did a "sudo touch /root.dev/version" so that the next upgrade would work. I suppose we should be the upgrade script more robost so that it doesn't leave you with an unbootable system if the upgrade goes sideways.

[2](https://community.ubnt.com/t5/kudos/messagepage/board-id/EdgeMAX/message-id/12137/tab/all-users) [Kudos](https://community.ubnt.com/t5/kudos/messagepage/board-id/EdgeMAX/message-id/12137/tab/all-users) | [Reply](https://community.ubnt.com/t5/forums/replypage/board-id/EdgeMAX/message-id/12137) Re: EdgeMax rescue kit (now you can reinstall EdgeOS from scratch) [ Edited ] The Controller of the Coptions of Controller of the Coptions of Coptions of Coptions of Coptions of Coptions of Coptions of Coptions of Coptions **[linuxwarz](https://community.ubnt.com/t5/user/viewprofilepage/user-id/170933)** New Member 07-15-2013 06:18 PM - edited 07-15-2013 10:46 PM I might have to try this. My 8GB upgrade is not going so well. After the first dd the router booted, then after a reboot the router refused to boot from the drive ever again. Even after zeroing it out and starting dd over... EdgeMAX Router Software Development

## [EDIT]

This script didnt work for my 8GB drive. I'm starting to think either something is corrupted on it or the router just doesnt like the drive. I'm going to RMA the drive.

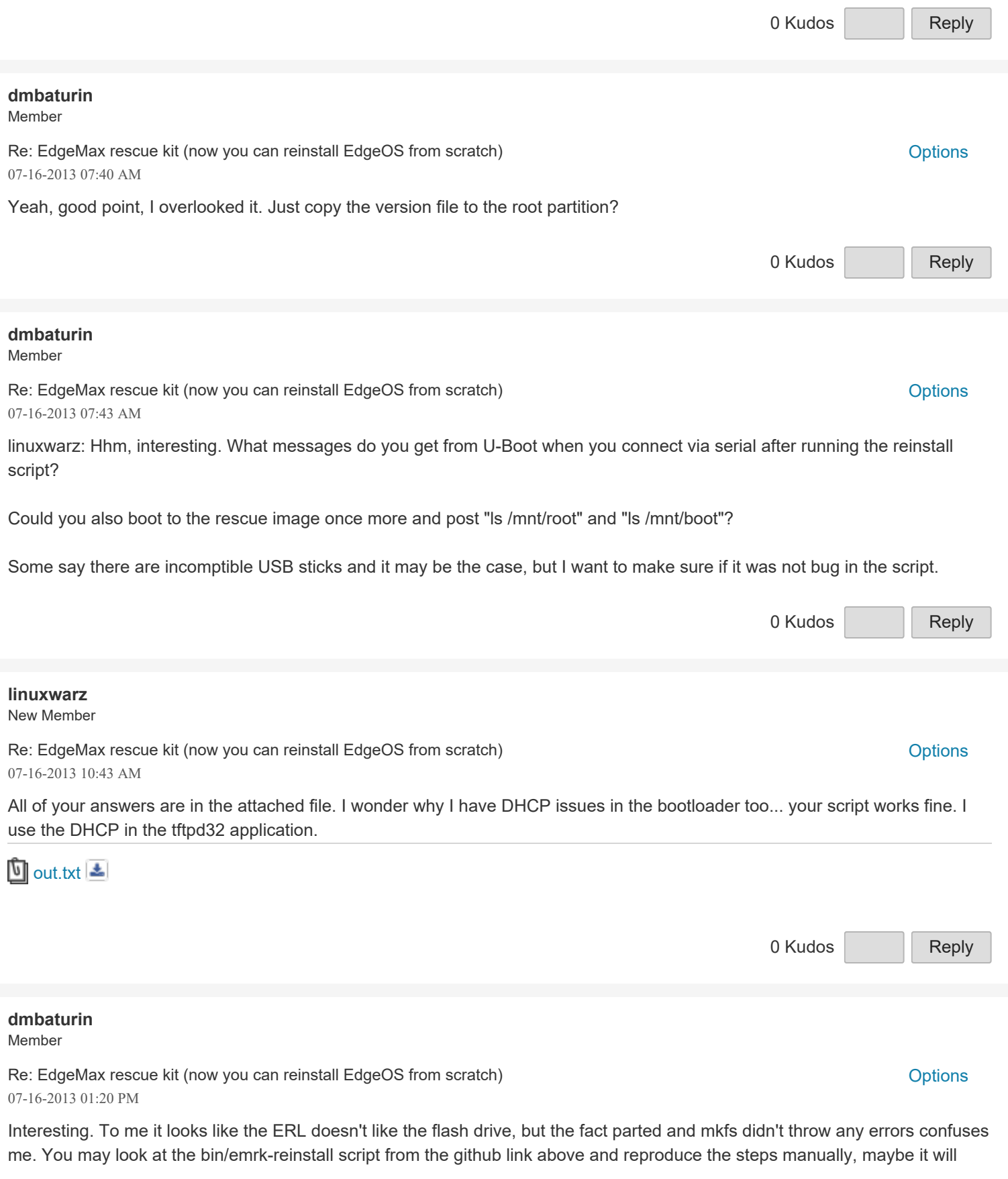

```
https://community.ubnt.com/...Router/EdgeMax-rescue-kit-now-you-can-reinstall-EdgeOS-from-scratch/m-p/514857/highlight/true#M12098[1/22/2019 2:50:19 AM]
```
give some useful information.

Also I updated the image, fixed the bug with missing version file.<http://baturin.org/files/edgeos/emrk-0.9b.bin>

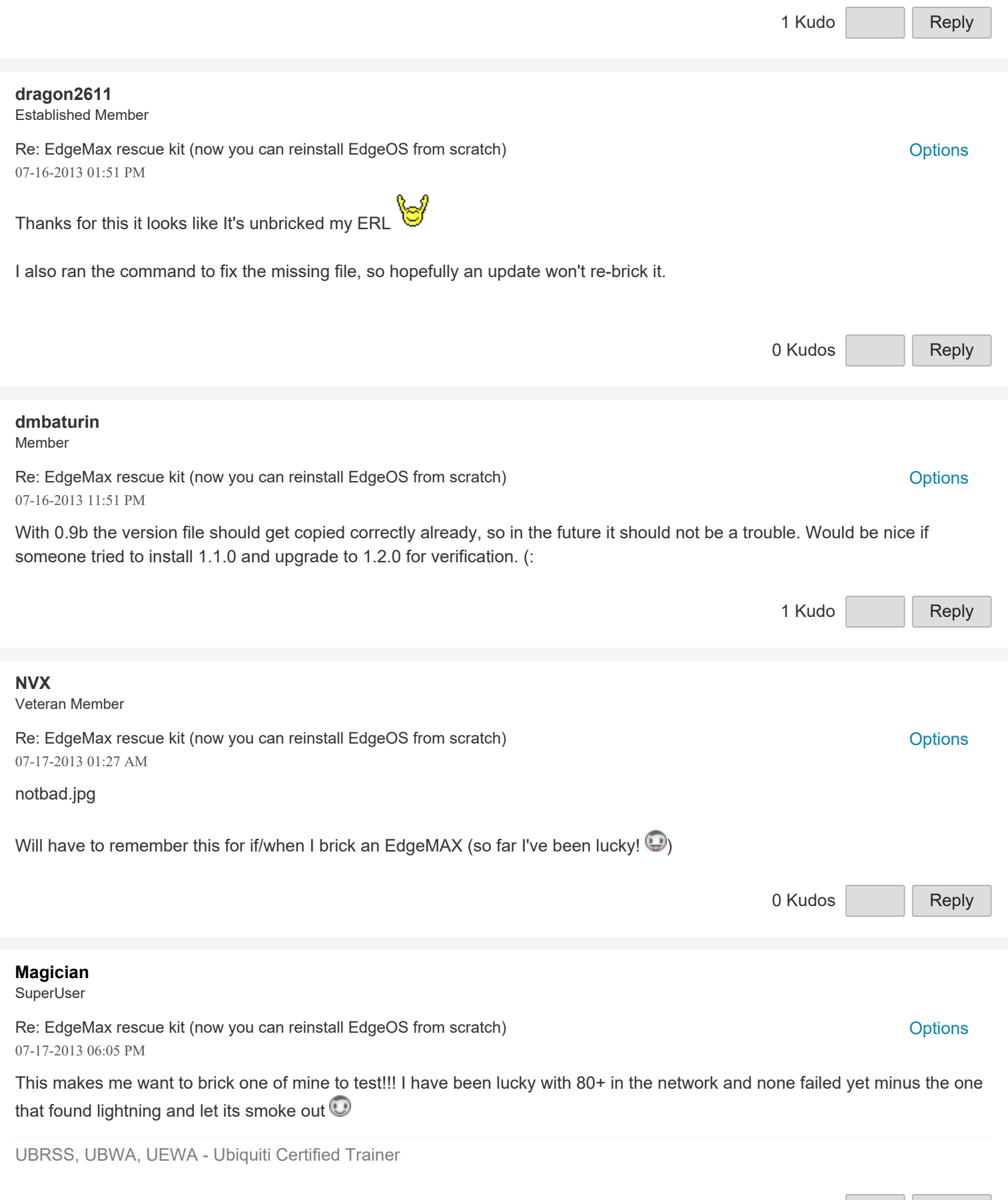

https://community.ubnt.com/...Router/EdgeMax-rescue-kit-now-you-can-reinstall-EdgeOS-from-scratch/m-p/514857/highlight/true#M12098[1/22/2019 2:50:19 AM]

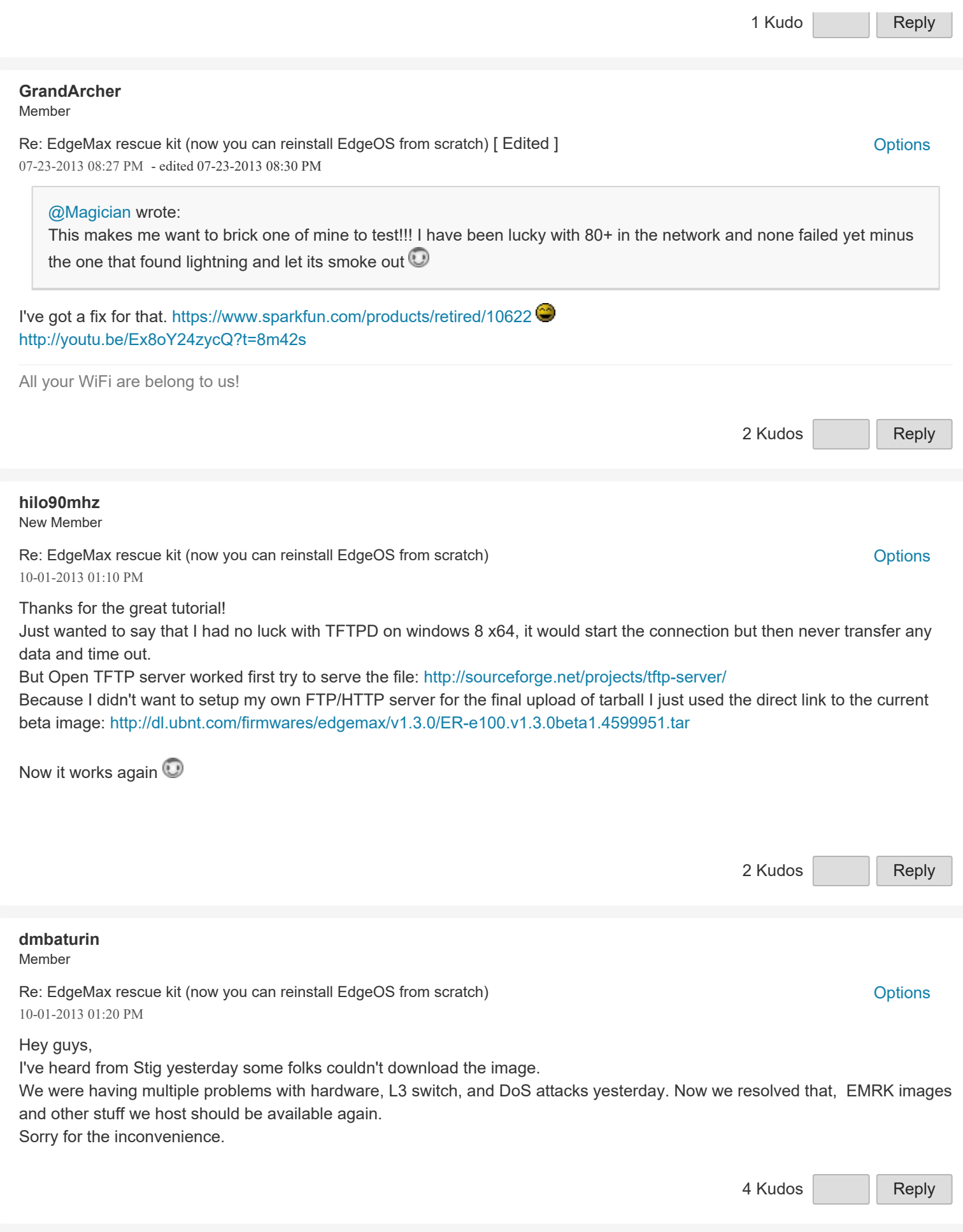

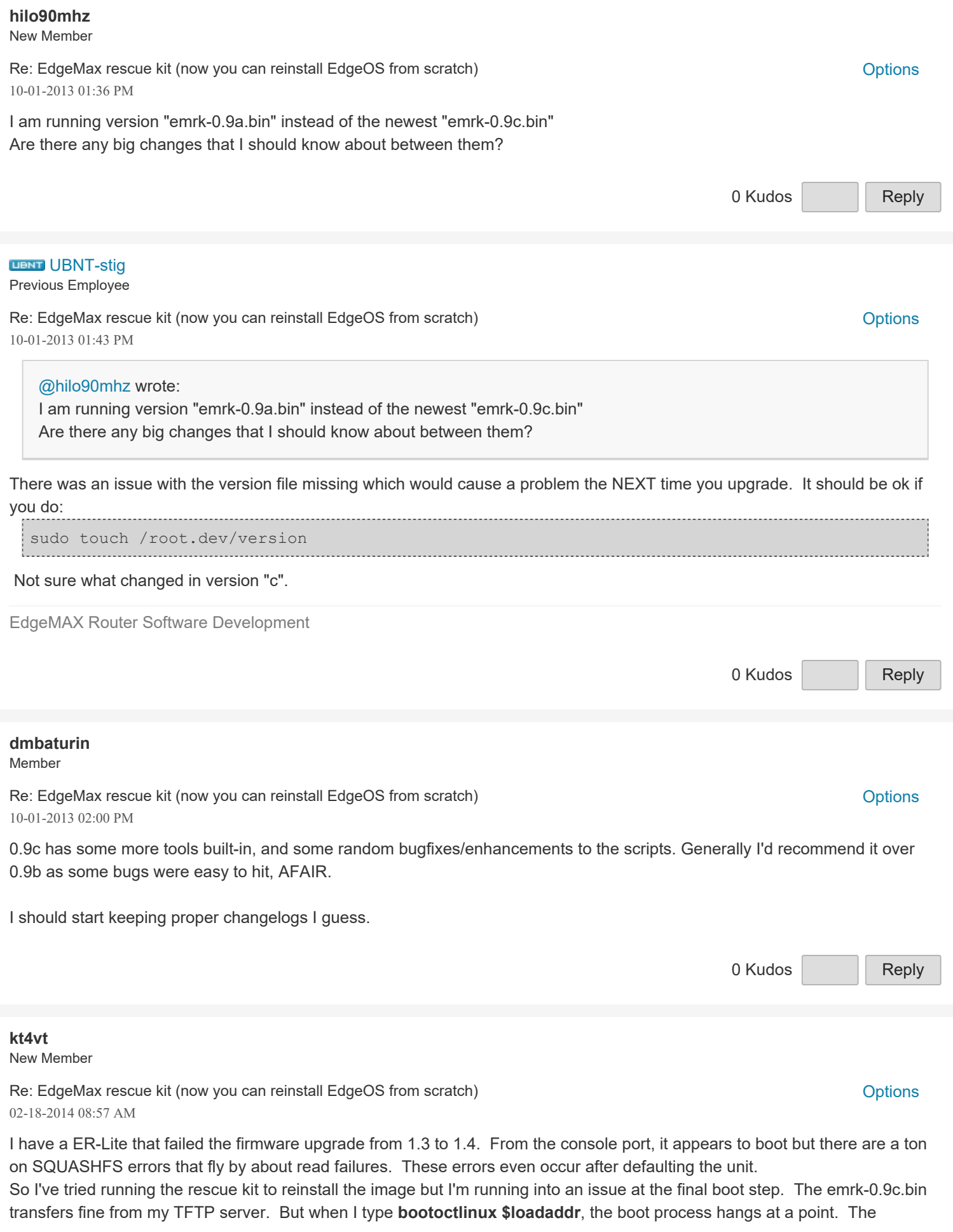

attached pic shows where it hangs. Any thoughts? Will <u>reon unur eron</u> Octeon ubnt\_e100# Octeon ubnt e100# dhcp Interface 0 has 3 ports (RGMII) BOOTP broadcast 1 octeth0: Up 100 Mbps Full duplex (port 0) DHCP client bound to address 172.16.101.95 Octeon ubnt\_e100# set serverip 172.16.101.89 Octeon upht\_eiuum set serverip 172.16.101.89<br>Octeon ubnt\_e100# set bootfile emrk-0.9c.bin<br>Octeon ubnt e100# tftpboot Octeon ubnt\_e100# tftpboot Using octeth0 device TFTP from server 172.16.101.89; our IP address is 172.16.101.95 Filename 'emrk-0.9c.bin'. Load address: 0x9f00000 done Bytes transferred =  $15665511$  (ef0967 hex),  $1431$  Kbytes/sec Octeon ubnt\_e100# bootoctlinux \$loadaddr ELF file is 64 bit Allocating memory for ELF segment: addr: 0xffffffff81100000 (adjusted to: 0x1100 000), size 0xe83940 Allocated memory for ELF segment: addr: 0xffffffff81100000, size 0xe83940<br>Processing PHDR 0 Loading e23d80 bytes at ffffffff81100000 n Clearing 5fbc0 bytes at fffffffff81f23d80 **## Loading Linux kernel with entry point: 0xfffffffff81105ca0** ... Bootloader: Done loading app on coremask: 0x1 в onnected 1:18:31 ANSIW 115200 8-N-1 asdf - HyperTerminal  $100\%$  =  $6.62$ 0 Kudos | [Reply](https://community.ubnt.com/t5/forums/replypage/board-id/EdgeMAX/message-id/23605) [UBNT-ancheng](https://community.ubnt.com/t5/user/viewprofilepage/user-id/96504) Previous Employee Re: EdgeMax rescue kit (now you can reinstall EdgeOS from scratch) **Department Contains and Containing Contains** [Options](#page-0-0) 02-18-2014 11:56 AM If it's stopping there, it could be a hardware issue, so please contact support@ubnt.com for help with verification and RMA if necessary.

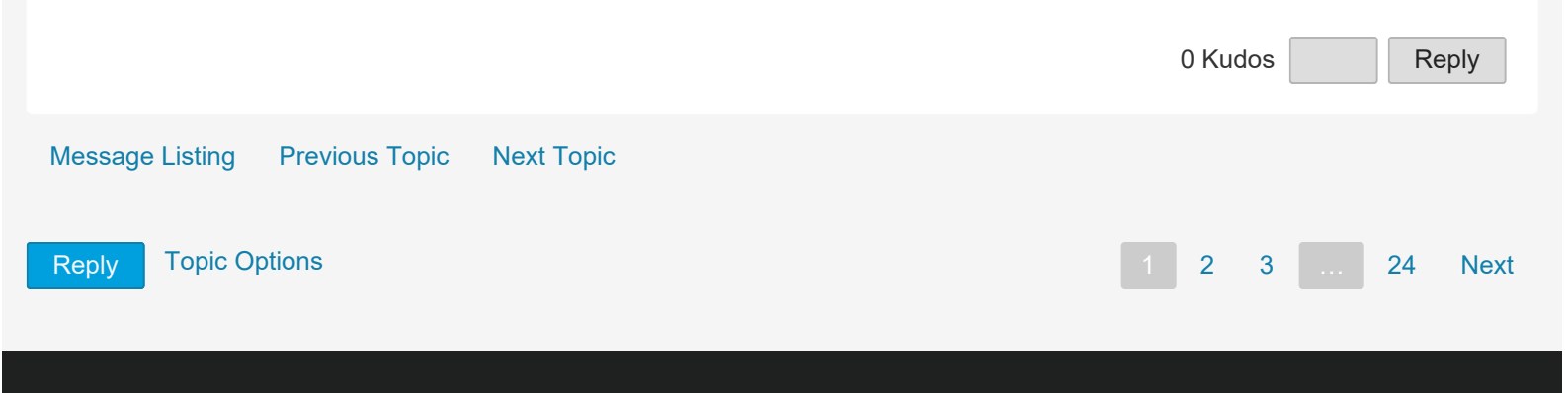

https://community.ubnt.com/...Router/EdgeMax-rescue-kit-now-you-can-reinstall-EdgeOS-from-scratch/m-p/514857/highlight/true#M12098[1/22/2019 2:50:19 AM]

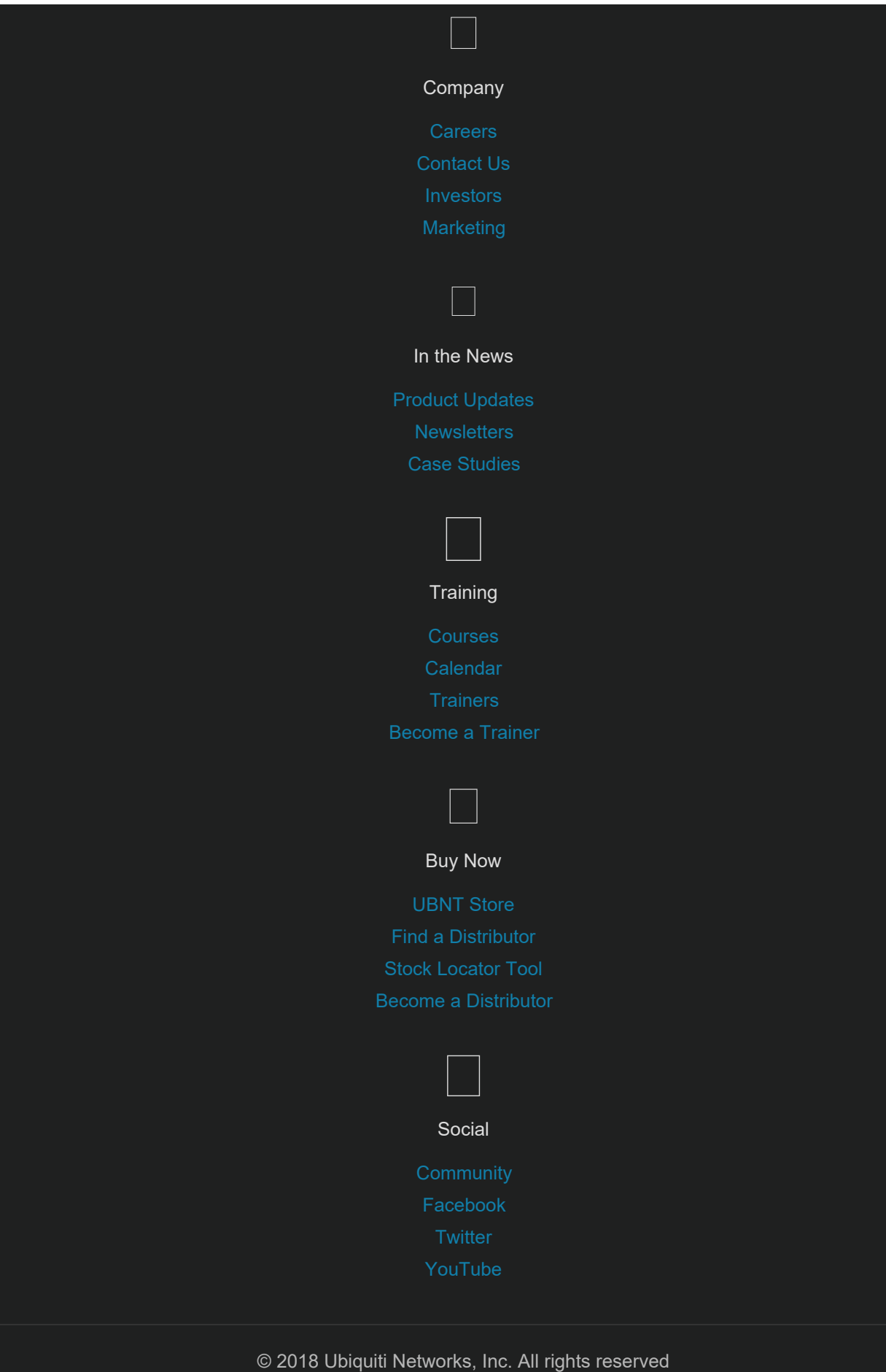

[Legal](https://www.ubnt.com/legal/termsofservice/) | [Terms of Service](https://www.ubnt.com/legal/termsofservice/) | [Privacy Policy](https://www.ubnt.com/legal/privacypolicy/)

## Reviving a bricked EdgeRouter Lite (ERL) from a Mac

Published Jun 8, 2016 in [Edgemax](https://rmoff.github.io/categories//edgemax), [Erl,](https://rmoff.github.io/categories//erl) [Edgerouter Lite](https://rmoff.github.io/categories//edgerouter-lite), [Tftp](https://rmoff.github.io/categories//tftp), [Rj45](https://rmoff.github.io/categories//rj45), [Screen](https://rmoff.github.io/categories//screen), [Squashfs,](https://rmoff.github.io/categories//squashfs) [Router](https://rmoff.github.io/categories//router), [Networking](https://rmoff.github.io/categories//networking)

I've got an [EdgeRouter LITE](https://www.ubnt.com/edgemax/edgerouter-lite/) (ERL) which I used as my home router until a powercut fried it a while ago [\(looks like I'm not the only one to](https://community.ubnt.com/t5/EdgeMAX/2nd-Failed-ERLite/m-p/601815) [have this issue\)](https://community.ubnt.com/t5/EdgeMAX/2nd-Failed-ERLite/m-p/601815). The symptoms were it powering on but not giving any DHCP addresses, or after a factory reset responding on the default IP of 192.168.1.1. It was a real shame, because it had been a great bit of kit up until then. I am a complete hack when it comes to networking, and it struck the balance right between letting me do what I needed to do, without overwhelming me with complexity. I'd replaced it with a SonicWall TZ105 but having utterly failed to get the latter to permit OpenVPN traffic (so I can access my home server when on the road), which I had done with no problem on the ERL I thought I'd try and resurrect the ERL using [the instructions here](https://help.ubnt.com/hc/en-us/articles/204959514-EdgeMAX-Last-resort-recovery-of-failed-EdgeOS-device).

I bought a [RJ45-USB](https://www.amazon.co.uk/dp/B01A6OS6FK) cable from Amazon, and connected it to **Console** on the ERL and the USB to my Macbook Pro.

On my Mac, I determined USB device:

```
rmoff@asgard:~> ls -l /dev/tty.usbserial*
crw-rw-rw- 1 root wheel 18, 4 8 Jun 17:01 /dev/tty.usbserial-
AI038A4A
```
Using the eternally brilliant GNU screen as serial terminal client

```
Reviving a bricked EdgeRouter Lite (ERL) from a Mac
```
from standard Terminal/iTerm on the Mac: (the 115200 is the [baud](https://help.ubnt.com/hc/en-us/articles/205202630-EdgeMAX-Connect-to-serial-console-port-default-settings) [rate\)](https://help.ubnt.com/hc/en-us/articles/205202630-EdgeMAX-Connect-to-serial-console-port-default-settings)

screen /dev/tty.usbserial-AI038A4A 115200

Powering up the router showed:

```
[...]
SQUASHFS error: zlib_inflate error, data probably corrupt
SQUASHFS error: squashfs_read_data failed to read block 0x29767f3
SQUASHFS error: Unable to read fragment cache entry [29767f3]
SQUASHFS error: Unable to read page, block 29767f3, size b168
SQUASHFS error: Unable to read fragment cache entry [29767f3]
SQUASHFS error: Unable to read page, block 29767f3, size b168
SQUASHFS error: Unable to read fragment cache entry [29767f3]
SQUASHFS error: Unable to read page, block 29767f3, size b168
SQUASHFS error: Unable to read fragment cache entry [29767f3]
SQUASHFS error: Unable to read page, block 29767f3, size b168
SQUASHFS error: Unable to read fragment cache entry [29767f3]
SQUASHFS error: Unable to read page, block 29767f3, size b168
start-stop-daemon: unable to start /usr/sbin/atd (Input/output error)
Starting routing daemon: rib.
Starting EdgeOS router: migrate rl-system configure.
Welcome to EdgeOS ubnt ttyS0
By logging in, accessing, or using the Ubiquiti product, you
acknowledge that you have read and understood the Ubiquiti
License Agreement (available in the Web UI at, by default,
http://192.168.1.1) and agree to be bound by its terms.
ubnt login:
[...]
```
And on a second occasion showed:

 0:0:0:0: [sda] No Caching mode page found sd 0:0:0:0: [sda] Assuming drive cache: write through

https://rmoff.net/2016/06/08/reviving-a-bricked-edgerouter-lite-erl-from-a-mac/[1/22/2019 4:51:07 PM]

```
sd 0:0:0:0: [sda] Attached SCSI removable disk
VFS: Cannot open root device "sda2" or unknown-block(8,2): error -17
Please append a correct "root=" boot option; here are the available
partitions:
1f00 512 mtdblock0 (driver?)
1f01 512 mtdblock1 (driver?)
1f02 64 mtdblock2 (driver?)
0800 3789504 sda driver: sd
  0801 145408 sda1 35e60000-01
  0802 1709056 sda2 35e60000-02
Kernel panic - not syncing: VFS: Unable to mount root fs on unknown-
block(8,2)
*** NMI Watchdog interrupt on Core 0x00 ***
       $0 0x0000000000000000 at 0x0000000010000ce0
       v0 0xffffffffc0620000 v1 0x0000000000000000
       a0 0xffffffffc07b0478 a1 0x0000000000000001
       a2 0x0000000000000000 a3 0xffffffffc05f8028
       a4 0x0000000000000000 a5 0x0000000000000002
       a6 0x0000000000000002 a7 0x0000000000000000
       t0 0xffffffffc07c0000 t1 0xffffffffc05f8028
       t2 0xffffffffc07b0000 t3 0x0000000000000006
       s0 0xffffffffc0590000 s1 0xffffffffc058bdd0
       s2 0xffffffffc0590000 s3 0x0000000000000014
       s4 0xffffffffc05df940 s5 0xffffffffc0688a60
       s6 0x0000000000000004 s7 0x0000000000000001
       t8 0x0000000000000000 t9 0x000000000000032b
       k0 0xdab0f2c75931f243 k1 0xd0f77c4765a7af0b
       gp 0xffffffffc05dc000 sp 0xffffffffc05df6f0
       s8 0x0000000862f59974 ra 0xffffffffc04ea078
       err_epc 0xffffffffc00a1070 epc 0xffffffffc007a140
       status 0x0000000010480ce4 cause 0x0000000040808800
       sum0 0x000000f000000000 en0 0x0100000400000000
*** Chip soft reset soon ***
```
[\(this also looks worth trying](https://community.ubnt.com/t5/EdgeMAX/SQUASHFS-error-and-repair/td-p/892730), but means opening up the ERL)

Started TFTP server on my Mac  $(h/t)$  $(h/t)$ :

sudo launchctl load -F /System/Library/LaunchDaemons/tftp.plist sudo launchctl start com.apple.tftpd

Downloaded emrk-0.9c.bin from

<http://packages.vyos.net/tools/emrk/>and copied it to the TFTP folder, to be used as a boot image for the ERL to run from across the network.

```
wget http://packages.vyos.net/tools/emrk/0.9c/emrk-0.9c.bin
sudo cp emrk-0.9c.bin /private/tftpboot/
```
Power up the ERL (or restart it if it's already on) and keep pressing a key in the Console window, which will interupt the boot sequence and land you at the bootloader console:

```
Looking for valid bootloader image....
Jumping to start of image at address 0xbfc80000
U-Boot 1.1.1 (UBNT Build ID: 4493936-g009d77b) (Build time: Sep 20
2012 - 15:48:51)
BIST check passed.
UBNT_E100 r1:2, r2:14, serial #: DC9FDB282DDB
Core clock: 500 MHz, DDR clock: 266 MHz (532 Mhz data rate)
DRAM: 512 MB
Clearing DRAM....... done
Flash: 4 MB
Net: octeth0, octeth1, octeth2
USB: (port 0) scanning bus for devices... 1 USB Devices found
       scanning bus for storage devices...
  Device 0: Vendor: Prod.: USB DISK 2.0 Rev: PMAP
            Type: Removable Hard Disk
            Capacity: 3700.6 MB = 3.6 GB (7579008 x 512) 
0
Octeon ubnt_e100#
```
Connect the ERL to your network (I used port 0), and then configure its network details:

Octeon ubnt\_e100# set ipaddr 192.168.10.2 Octeon ubnt\_e100# set netmask 255.255.255.0 Octeon ubnt\_e100# set serverip 192.168.10.79 Octeon ubnt\_e100# set gatewayip 192.168.10.1

where:

- ipaddr the IP address to assign to the ERL
- netmask 255.255.255.0 (I don't profess to be a networking expert; maybe this would vary in some cases?)
- serverip the IP address of the TFTP server (my Mac, in this case)
- gatewayip the IP address of the router currently in use (not the ERL, but the one acting as your current gateway). [According to](https://help.ubnt.com/hc/en-us/articles/204959514-EdgeMAX-Last-resort-recovery-of-failed-EdgeOS-device) [the doc](https://help.ubnt.com/hc/en-us/articles/204959514-EdgeMAX-Last-resort-recovery-of-failed-EdgeOS-device) this is optional.

Then define the boot image to use, and transfer it to the ERL:

```
Octeon ubnt_e100# set bootfile emrk-0.9c.bin
Octeon ubnt_e100# tftpboot
Using octeth0 device
TFTP from server 192.168.10.79; our IP address is 192.168.10.2
Filename 'emrk-0.9c.bin'.
Load address: 0x9f00000
Loading:
#################################################################
          #############################################
done
Bytes transferred = 15665511 (ef0967 hex), 9502 Kbytes/sec
Octeon ubnt_e100#
```
Finally, initiate the boot sequence from the newly-transferred image:

```
Octeon ubnt e100# bootoctlinux $loadaddr
ELF file is 64 bit
Allocating memory for ELF segment: addr: 0xffffffff81100000 (adjusted
to: 0x1100000), size 0xe83940
```

```
Allocated memory for ELF segment: addr: 0xffffffff81100000, size
0xe83940
Processing PHDR 0
   Loading e23d80 bytes at ffffffff81100000
   Clearing 5fbc0 bytes at ffffffff81f23d80
[\ldots]
```
On boot I got some errors:

```
Checking system image MD5 sum
sd 0:0:0:0: [sda] Unhandled sense code
sd 0:0:0:0: [sda] Result: hostbyte=0x00 driverbyte=0x08
sd 0:0:0:0: [sda] Sense Key : 0x3 [current]
sd 0:0:0:0: [sda] ASC=0x11 ASCQ=0x0
sd 0:0:0:0: [sda] CDB: cdb[0]=0x28: 28 00 00 12 a4 18 00 00 f0 00
end_request: I/O error, dev sda, sector 1221656
sd 0:0:0:0: [sda] Unhandled sense code
sd 0:0:0:0: [sda] Result: hostbyte=0x00 driverbyte=0x08
sd 0:0:0:0: [sda] Sense Key : 0x3 [current]
sd 0:0:0:0: [sda] ASC=0x11 ASCQ=0x0
sd 0:0:0:0: [sda] CDB: cdb[0]=0x28: 28 00 00 13 d6 60 00 00 f0 00
end_request: I/O error, dev sda, sector 1300064
System image MD5 sum is not correct! Your image may be corrupted.
```
And then a prompt for accepting the licence and whether I wanted to use DHCP, to both of which I answered yes :

```
**********************************************
Welcome to EdgeMax Rescue Kit!
This tool is distributed under the terms of
GNU General Public License and other licenses
Brought to you by SO3 Group
[...]
```
At the EMRK> prompt, I opted for the complete reinstall:

EMRK>emrk-reinstall WARNING: This script will reinstall EdgeOS from scratch If you have any usable data on your router storage, it will be irrecoverably destroyed! Do you want to continue? yes or no: yes Unmounting boot partition Unmounting root partition Re-creating partition table Creating boot partition Formatting boot partition mkfs.vfat 3.0.9 (31 Jan 2010) Creating root partition Formatting root partition Mounting boot parition Mounting root partition kjournald starting. Commit interval 5 seconds EXT3 FS on sda2, internal journal EXT3-fs: mounted filesystem with writeback data mode. Enter EdgeOS image url:http://dl.ubnt.com/firmwares/edgemax/v1.8.0/ERe100.v1.8.0.4853089.tar

You're then prompted for the EdgeOS image, which you can find on the [Ubiquiti website](https://www.ubnt.com/download/edgemax/). I went for the one matching my router, **ERLite** ( EdgeRouter ERLite-3/ERPoe-5 Firmware v1.8.0 )

Unpacking EdgeOS release image Verifying EdgeOS kernel Copying EdgeOS kernel to boot partition Verifying EdgeOS system image Copying EdgeOS system image to root partition Copying version file to the root partition Creating EdgeOS writable data directory Cleaning up Installation finished Please reboot your router

Now enter reboot to restart your hopefully-healthy ERL!

EMRK>reboot

## After the reboot things looked *much* healthier!

```
scsi 0:0:0:0: Direct-Access USB DISK 2.0 PMAP PQ: 0
ANSI: 4
sd 0:0:0:0: [sda] 7579008 512-byte logical blocks: (3.88 GB/3.61 GiB)
sd 0:0:0:0: [sda] Write Protect is off
sd 0:0:0:0: [sda] No Caching mode page found
sd 0:0:0:0: [sda] Assuming drive cache: write through
sd 0:0:0:0: [sda] No Caching mode page found
sd 0:0:0:0: [sda] Assuming drive cache: write through
 sda: sda1 sda2
sd 0:0:0:0: [sda] No Caching mode page found
sd 0:0:0:0: [sda] Assuming drive cache: write through
sd 0:0:0:0: [sda] Attached SCSI removable disk
kjournald starting. Commit interval 3 seconds
EXT3-fs (sda2): using internal journal
EXT3-fs (sda2): mounted filesystem with journal data mode
VFS: Mounted root (unionfs filesystem) on device 0:11.
Freeing unused kernel memory: 288K (ffffffffc0648000 -
ffffffffc0690000)
Algorithmics/MIPS FPU Emulator v1.5
INIT: version 2.88 booting
INIT: Entering runlevel: 2
[ ok ] Starting routing daemon: rib nsm ribd.
[ ok ] Starting EdgeOS router: migrate rl-system configure.
Welcome to EdgeOS ubnt ttyS0
By logging in, accessing, or using the Ubiquiti product, you
acknowledge that you have read and understood the Ubiquiti
License Agreement (available in the Web UI at, by default,
http://192.168.1.1) and agree to be bound by its terms.
ubnt login:
```
*If you accidently close your screen you'll find you get a "Resource Busy" and "Sorry, could not find a PTY." error. Simply unplug the USB cable from your Mac and then plug it back in, and you'll be good to go again from where you left off*

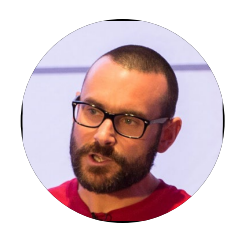

Robin Moffatt is a Developer Advocate at Confluent, and Oracle Groundbreaker Ambassador. He also likes writing about himself in the third person, eating good breakfasts, and drinking good beer.

© 2019 Robin Moffatt

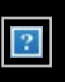